## **INSTRUKCJA LOGOWANIA – KONTO BIBLIOTECZNE**

Aby uzyskać zdalny dostęp należy:

1. Z poziomu strony Biblioteki (bg.szczecin.pl) zalogować się do swojego konta bibliotecznego OPAC (uwaga: w sytuacji gdy ktoś nie posiada konta bibliotecznego lub nie pamięta hasła lub loginu, proszę zgłosić się do biblioteki wydziałowej)

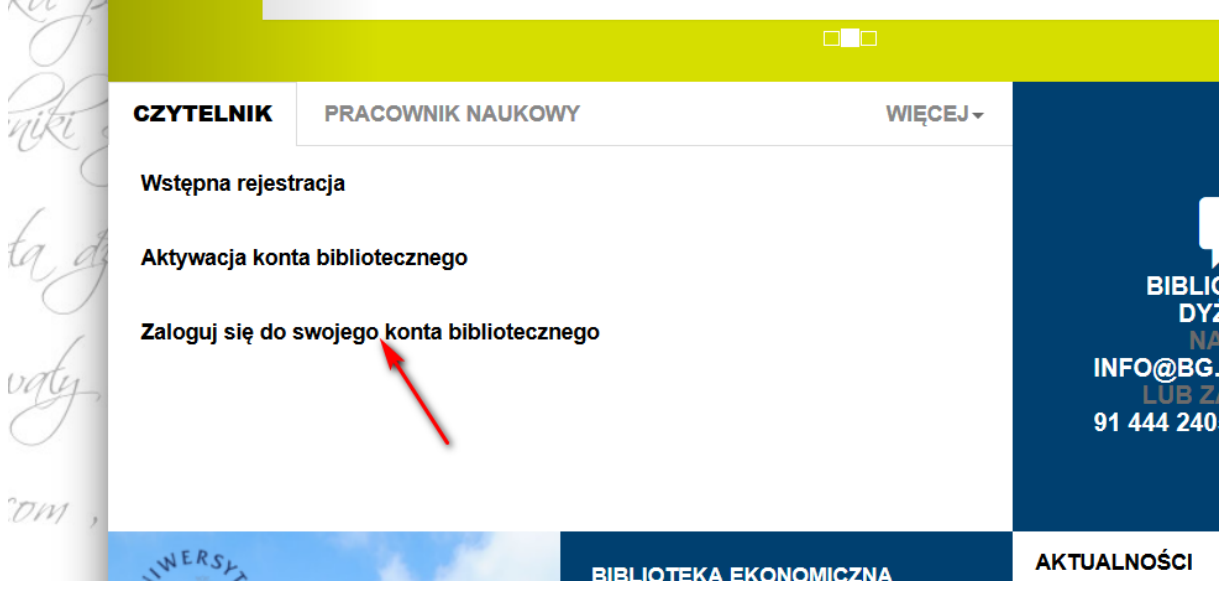

2. Po zalogowaniu wybrać polecenie "Aktywuj zdalny dostęp".

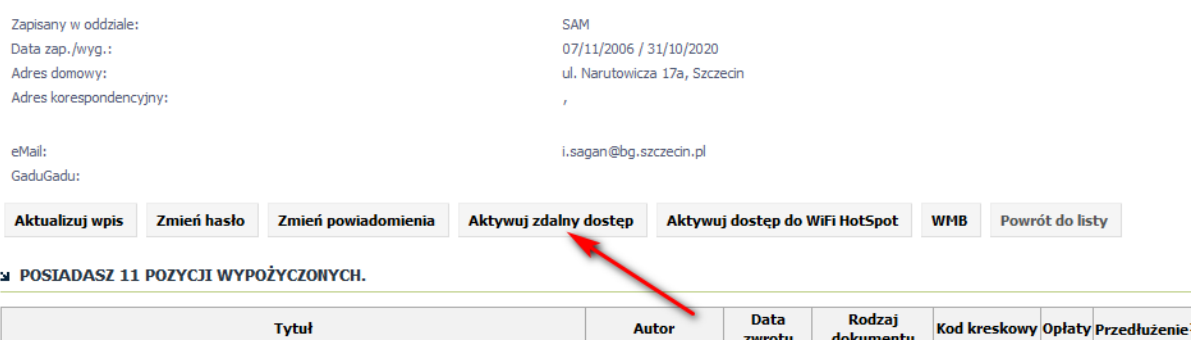

- 3. Wygenerować hasło.
	- .<br>• hnniver'li reinsri inn irefirerimi. errikmini is ni hillerin ist mille inn tries in et hnnerin is hnnerin hr
	- · udostępniania loginu lub hasła zdalnego dostępu do serwisu osobom trzecim

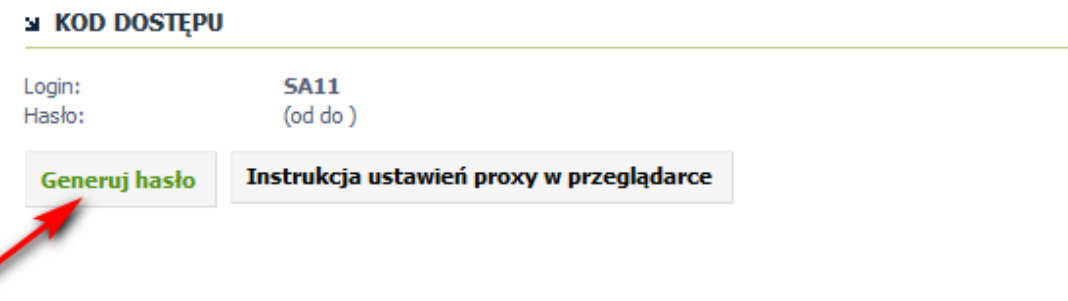

4. Skonfigurować serwer proxy w systemie lub przeglądarce.